1. Rendez-vous sur la page d'accueil du site de l'**URSSAF** puis connectez-vous.

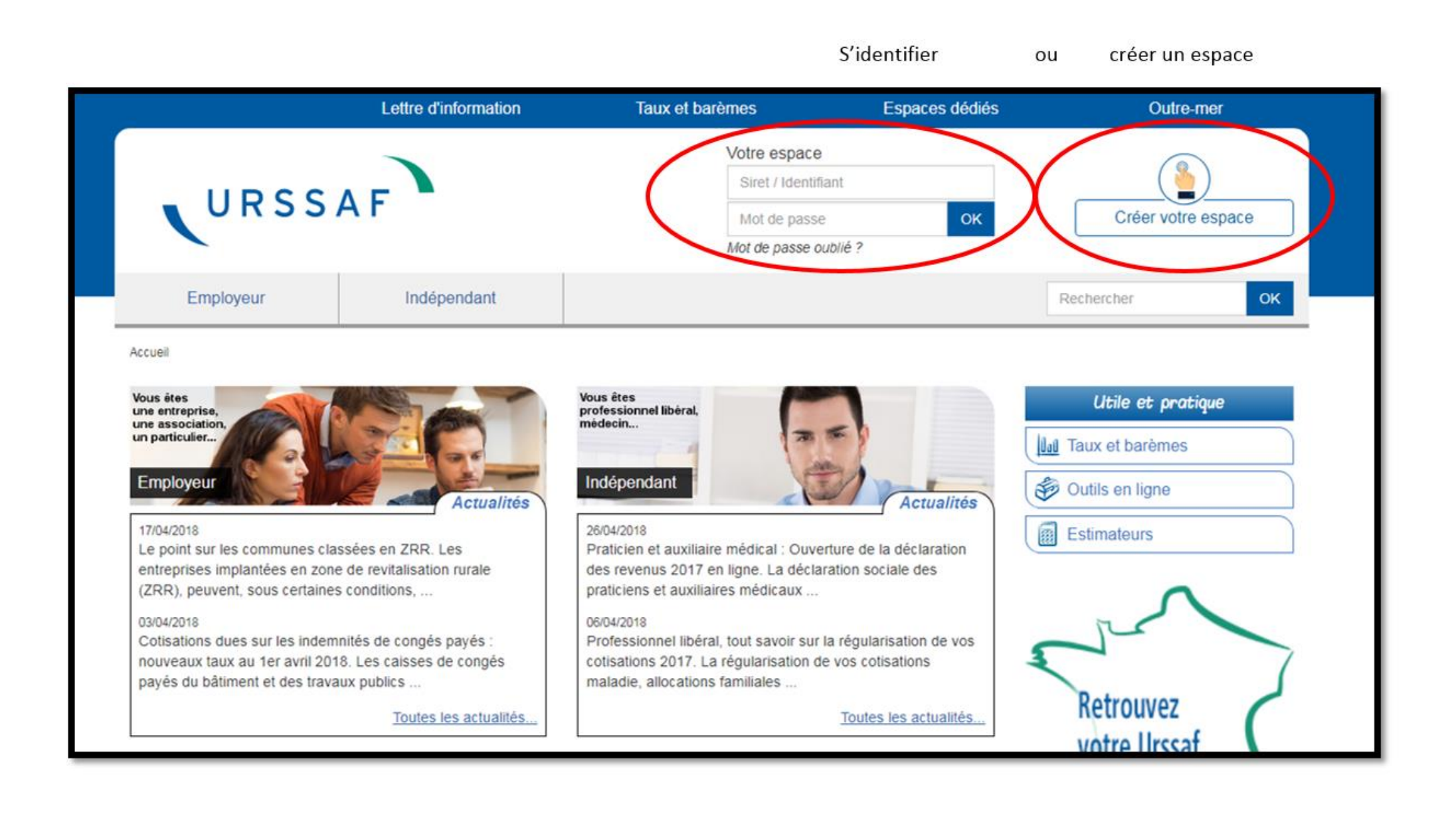

2. Une fois connecté rendez-vous dans l'onglet *« Documents »* puis cliquez sur *« Attestation de contribution à la formation professionnelle »*

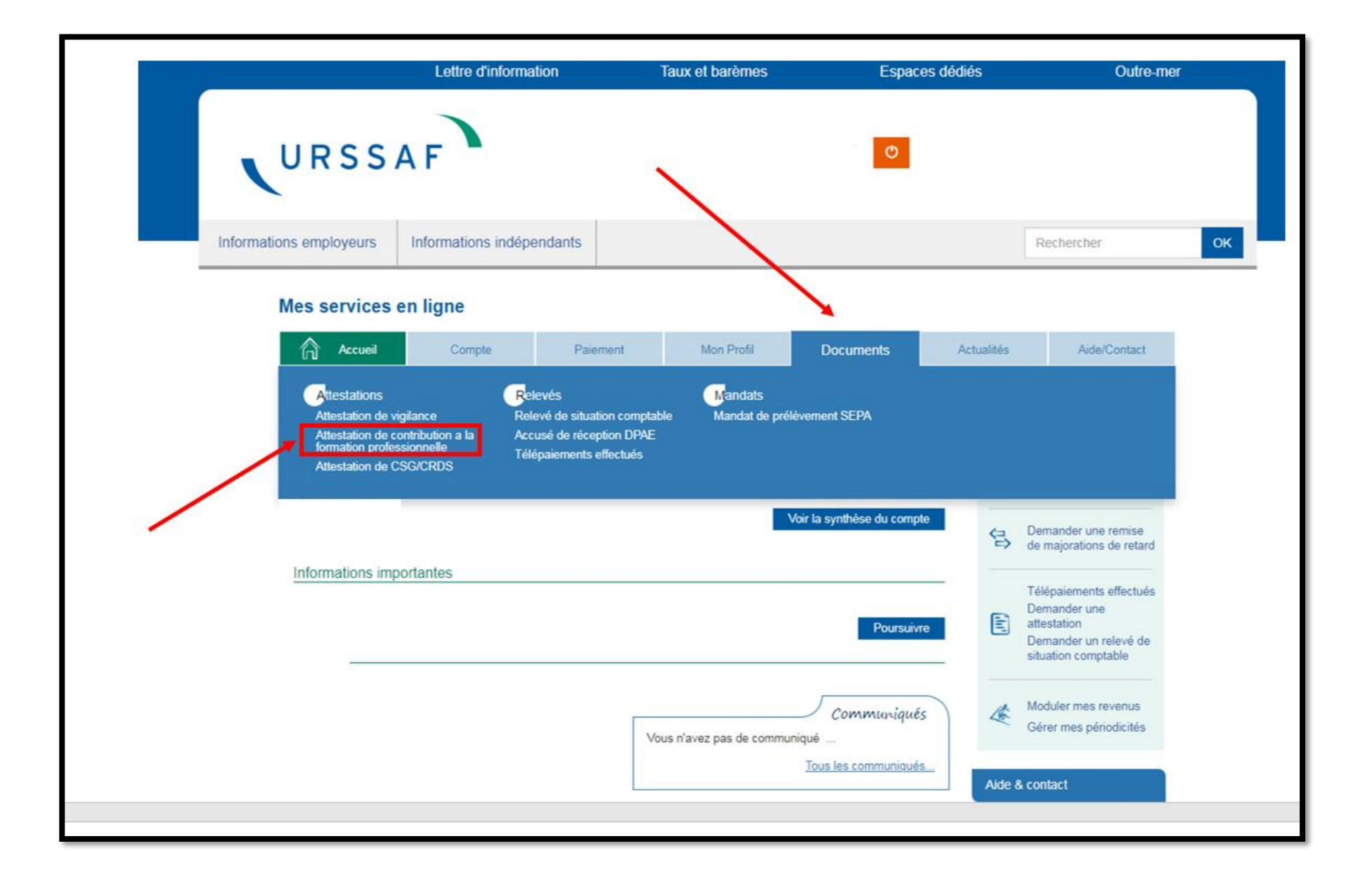

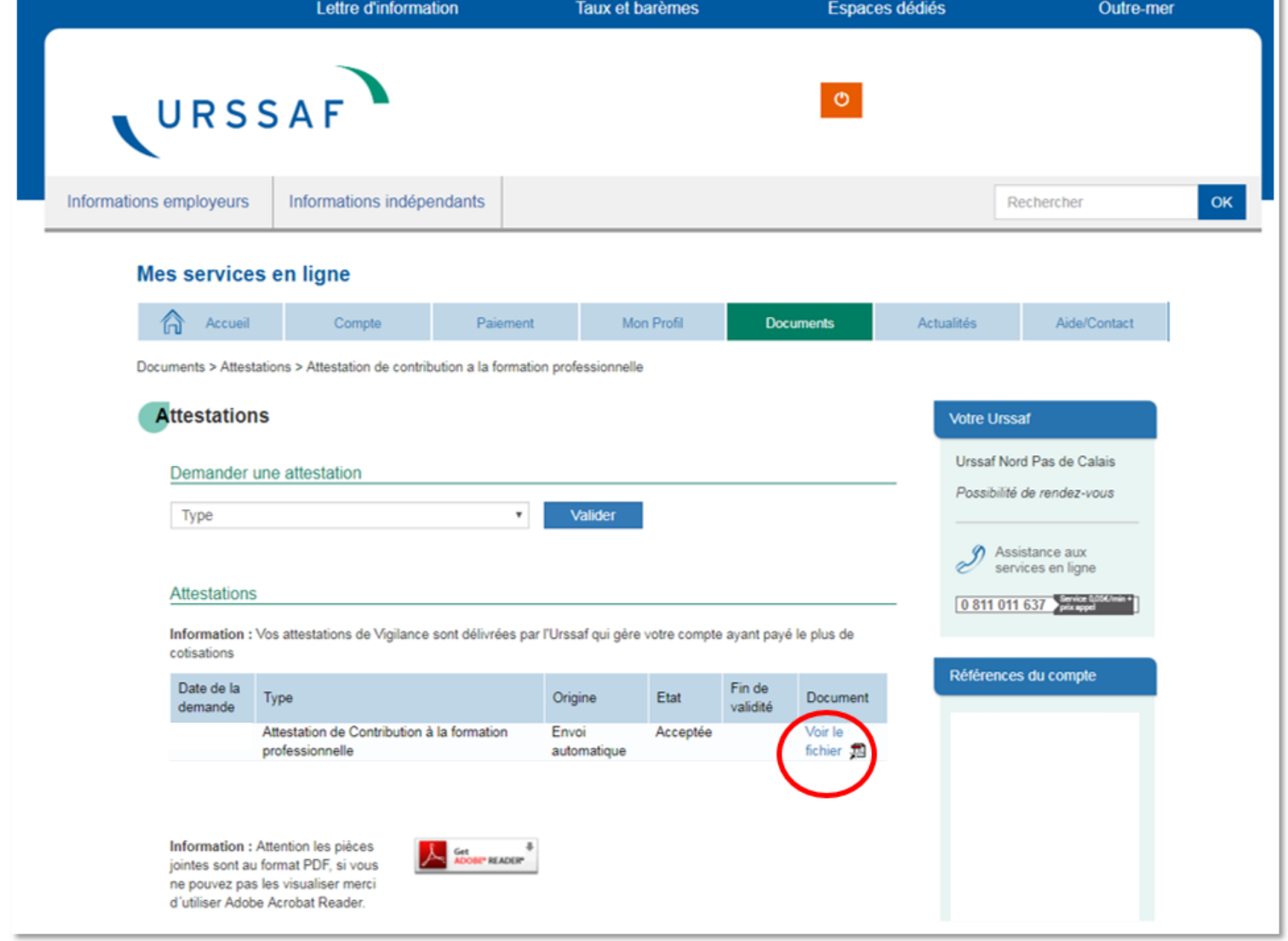

## 3. Sélectionnez l'attestation souhaitée et cliquez sur *« voir le fichier »* pour la télécharger (sous format PDF)